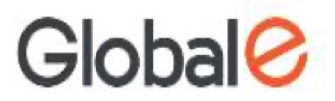

#### **1- Copiez-collez ce lien dans votre navigateur**

https://mydhl.express.dhl/cd/fr/schedule-pickup.html#/schedule-pickup#labelreference

#### **2- Sélectionnez votre pays**

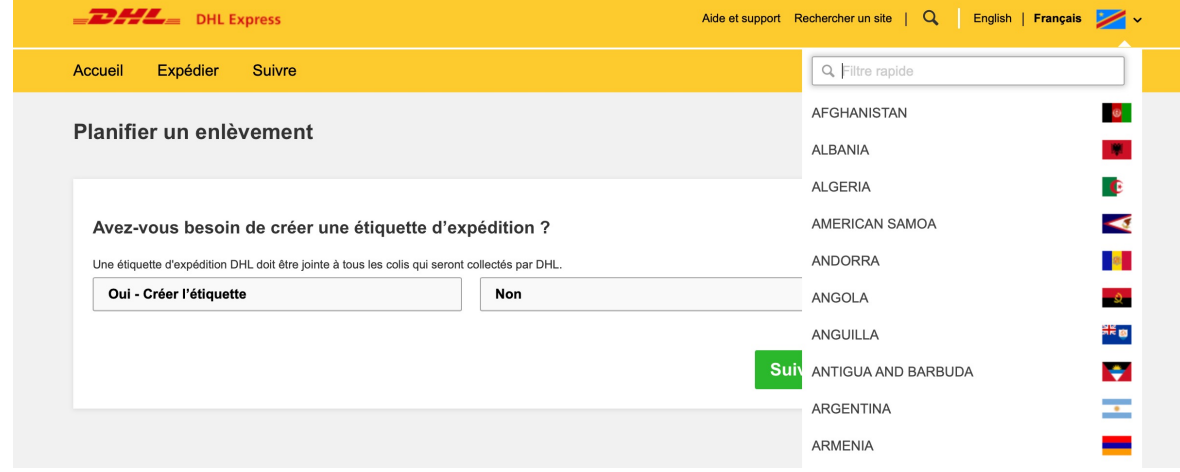

#### **3- Sélectionnez « Non » car vous aurez une étiquette prépayée**

Avez-vous besoin de créer une étiquette d'expédition ?

Une étiquette d'expédition DHL doit être jointe à tous les colis qui seront collectés par DHL. Oui - Créer l'étiquette **Non** 

# **4- Sélectionnez « Je possède un numéro de bordereau d'expédition DHL »**

Vous aurez besoin soit d'un numéro d'expédition DHL, soit d'un numéro de compte DHL pour programmer un enlèvement. J'ai un numéro d'expédition DHL  $\blacktriangledown$ 

# **5- Tapez le numéro de bordereau mentionné sur l'étiquette, puis complétez l'indicatif de votre pays et votre numéro de téléphone comme ci-dessous**

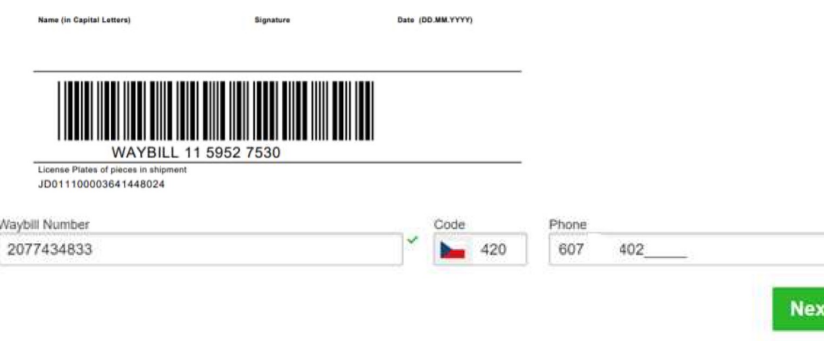

# **6 - Veuillez vérifier vos coordonnées, votre adresse ainsi que votre mail**

### **7- Complétez le poids et les dimensions de votre boîte**

#### What are we picking up?

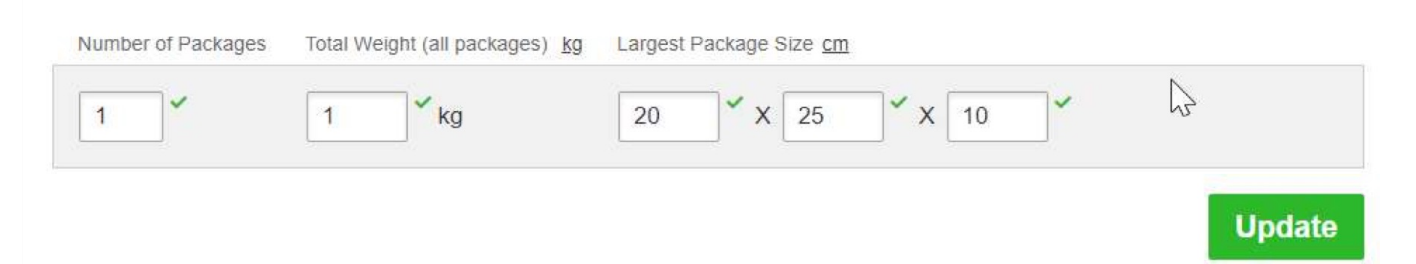

Global

# **8 - Choisissez la date et le créneau horaire qui vous conviennent**

#### Pickup Date Pickup Window - When courier may arrive and shipment is ready 2020-10-09 Earliest Latest  $2:15$  pm 6:00 pm Ź October 2020  $\ddot{\sim}$ Sun Mon Tue Wed Thu Fri Sat  $9:00$  am 6:00 pm  $1:30$  pm 3:45 pm  $11:15$  am 27 29 30  $01$  $02$ .03 28  $\Omega A$ 06  $07$  $0\,8$  $10$  $05$ Please allow at least 120 minutes for your Pickup Window 11  $12<sup>°</sup>$ 13 14 15 16 17 The latest time a request can be made for pickup today is 4:00 pm 20  $21$ 22 24 18 19 23 25 26 27 28 29  $30$  $31$ **Schedule Pickup** 01 02 03 04 05 06 07

**Une fois que vous aurez programmé votre créneau d'enlèvement, vous recevrez une confirmation et un numéro de référence. DHL viendra chercher le colis, votre colis doit être prêt à être enlevé.**

#### When should we pickup your shipment?